# **[Przyjęcie dostawy](https://pomoc.comarch.pl/retail/20210/documentation/przyjecie-dostawy/)**

W zależności od tego, czy w systemie ERP włączona została obsługa listów przewozowych, pod kaflem [**Back office]** → [**Przyjęcie dostawy**] dostępna jest lista przesunięć międzymagazynowych.

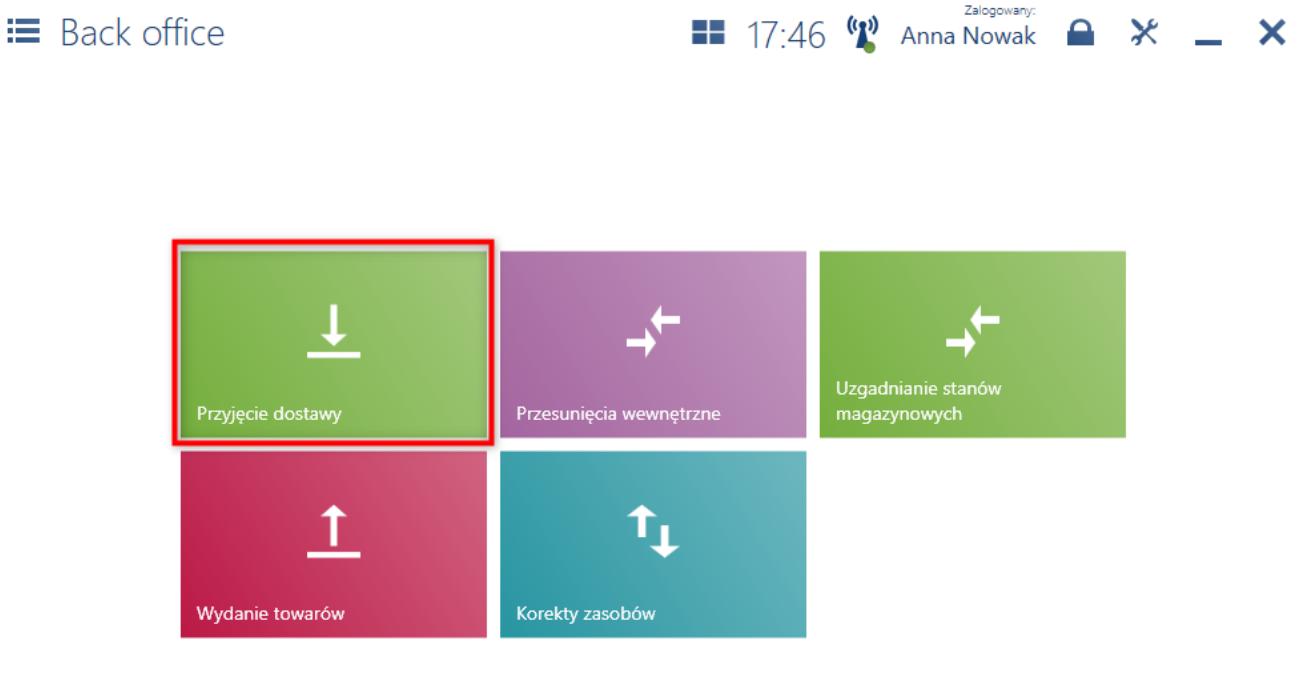

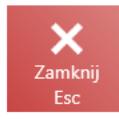

#### Kafel [**Przyjęcie dostawy**]

W oknie *Przyjęcie dostawy* domyślnie prezentowana jest lista dokumentów MM- gotowych do przyjęcia, wysłanych z magazynu zewnętrznego niedostępnego na danym stanowisku POS.

#### E Przyjęcie dostawy

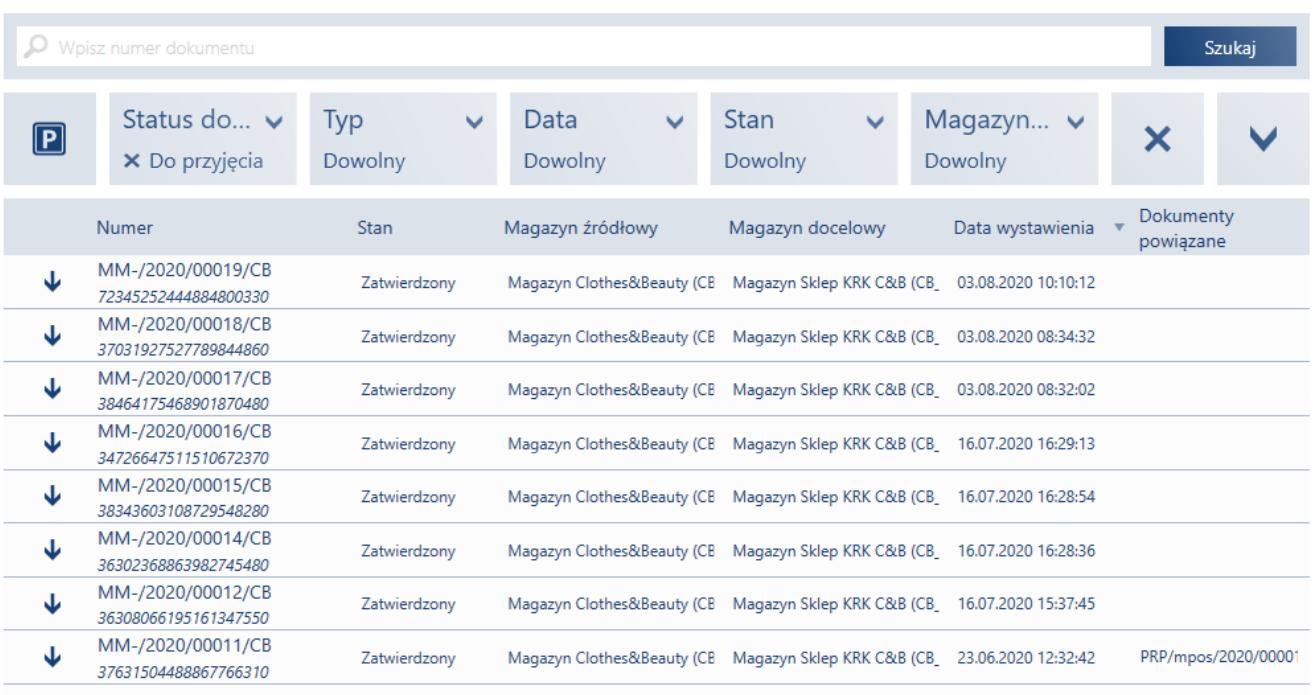

**II** 10:13 <sup>(p)</sup> Anna Nowak **A**  $\mathcal{X}$  **\_ X** 

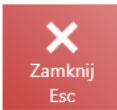

#### S Odśwież

#### Okno Przyjęcie dostawy

Z poziomu listy przyjęć dostawy można:

- wyświetlić do podglądu dokument MM- przy pomocy przycisku [**Podgląd**]
- przyjąć dostawę przy pomocy przycisku [**Przyjmij**]
- przejść do listy niezatwierdzonych dokumentów przy pomocy przycisku [**P]**

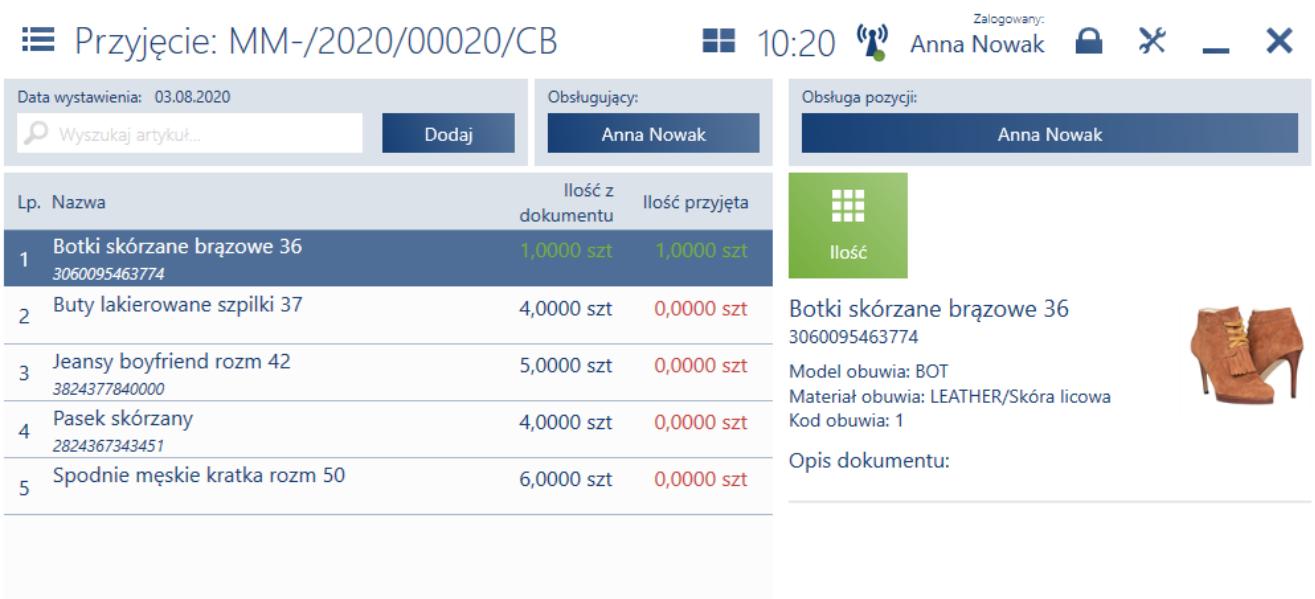

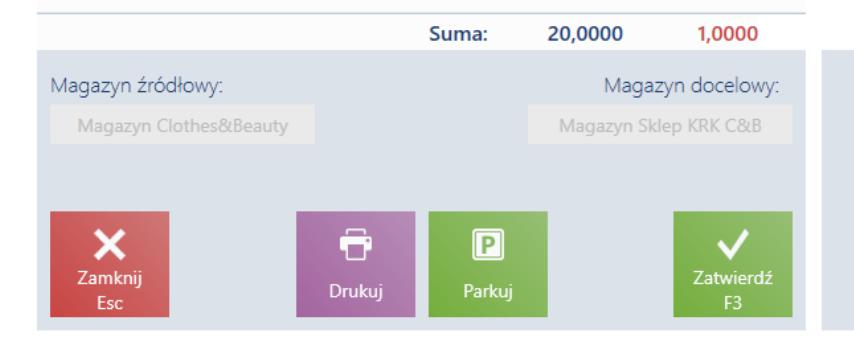

Okno przyjęcia dokumentu MM-

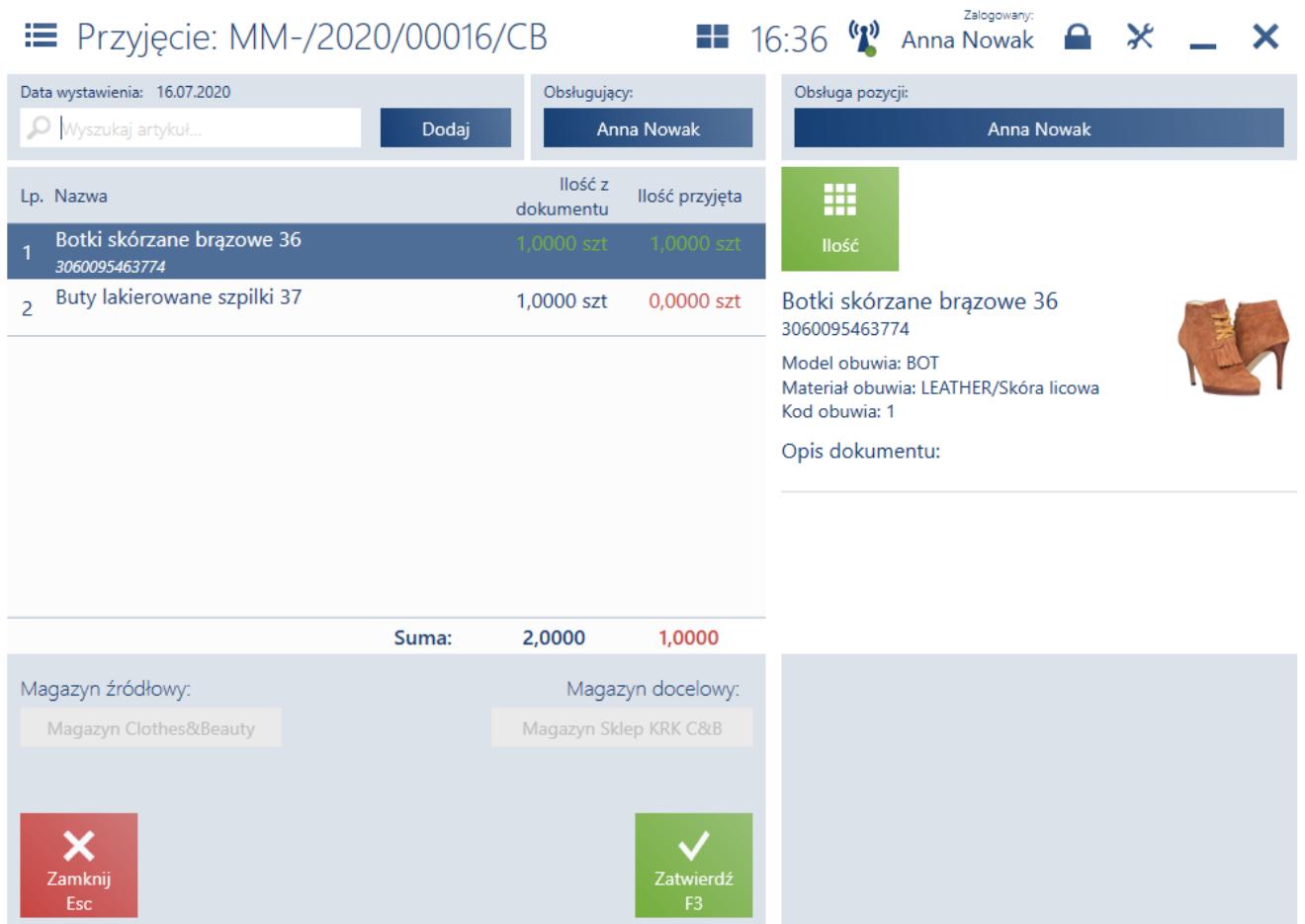

Okno przyjmowania paczki

W systemie ERP dostępny jest parametr, który umożliwia automatyczne generowanie dokumentów PW/RW w przypadku rozbieżności od razu po zatwierdzeniu przyjęcia dokumentu.

## **[Przyjęcie dostawy artykułów z](https://pomoc.comarch.pl/retail/20210/documentation/przyjecie-dostawy-artykulow-z-kodem-ean-128/) [kodem EAN-128 \(Enterprise\)](https://pomoc.comarch.pl/retail/20210/documentation/przyjecie-dostawy-artykulow-z-kodem-ean-128/)**

Uwaga Funkcjonalność dostępna jest we współpracy z Comarch ERP Enterprise

Zmiany zostały dodane ze względu na wprowadzenie obsługi kodów EAN-128. W przypadku dostawy, w której część artykułów jest oznaczona kodem EAN-128, a część przyjmowana jest jako pojedyncze produkty z kodem EAN-13, przy skanowaniu EAN-128 odczytane zostaną dodatkowe informacje o numerze partii i dacie ważności. System identyfikuje istniejącą partię lub tworzy nową, jeżeli nie jest jeszcze dostępna w sklepie. Dla towarów oznaczonych tylko z kodem kreskowym EAN-13 użytkownik ma możliwość ręcznego ustawienia tych wartości lub wprowadzenia artykułu zgodnie z metodą FEFO. Przyjmowane są również artykuły, które posiadają informację o swojej wadze zapisane w kodzie:

- $EAN-128$
- wagowym EAN-13

Dodatkowo wszystkie rozbieżności musza być zgłaszane w związku z dostawą:

- ilość przedmiotów jest inna niż oczekiwana
- niektóre artykuły są wybrakowane należy je odrzucić

Obsługa metody FEFO została wprowadzona ze względu na konieczność posiadania w punkcie sprzedaży szczegółowych informacji o ilościach poszczególnych partii towaru w magazynie. Ta funkcjonalność jest szczególnie ważna w przypadku sklepów spożywczych, które sprzedają artykuły objęte datą ważności. Metoda FEFO pozwala aktualizować artykuły z najkrótszą datą ważności.

Przykład

W sklepie spożywczym sprzedawane są artykuły mrożone. Każde opakowanie posiada ten sam kod EAN-13. Podczas skanowania towaru w systemie nie ma informacji o dacie przydatności towaru, która nie wpływa na cenę, jednak w przypadku procesów back office, informacja o dacie przydatności jest bardzo istotna. Sklep musi wiedzieć, czy są jakieś produkty "po terminie", które należy utylizować lub produkty z krótką datą ważności, aby na przykład przenieść je z magazynu do sklepu. W tym celu wprowadzono możliwość przechowywania informacji o:

- ilości poszczególnych partii towaru
- całkowitej ilości towaru

Na stanowisku POS wprowadzono następujące zmiany w procesie przyjęcia:

- możliwość podania powodu odrzucenia artykułu zdefiniowana w systemie ERP rozbieżność pomiędzy artykułem oczekiwanym a dostarczonym
- dodanie odpowiedniej ilości artykułu na protokół przyjęcia w momencie skanowania kodu EAN-13 i EAN-128
- możliwość przyjęcia artykułu z określoną datą ważności, jeżeli jest podana na dokumencie MM-
- dodanie informacji o ilości rolek/palet/kartonów na dokumencie MM-
- możliwość zapisania informacji o temperaturze na dokumencie MM+ przypadku artykułów mrożonych

W momencie przyjęcia artykułów zgodnie z metodą FEFO możliwe są dwie sytuacje:

- w bazie nie istnieje partia skanowanego artykułu
- w bazie istnieje partia skanowanego artykułu

### **Brak partii wprowadzanego artykułu w bazie**

W przypadku skanowania artykułu z partią, która nie istnieje w bazie, użytkownik może:

- ręcznie wskazać partię, która ma zostać wprowadzona tzn. zdefiniować datę ważności i numer partii
- nie wskazywać konkretnej partii i w momencie zatwierdzania przyjęcia, wtedy system automatycznie przypisze wskazaną ilość do partii z najdłuższą datą

ważności

### **Partia wprowadzanego artykułu znajduje się w bazie**

Jeżeli skanowany jest artykuł, którego partia już istnieje w bazie, to ilość tego artykułu zostanie zaktualizowana.

## **Zmiany na liście artykułów**

W systemie ERP dodane zostały parametry, z których jeden decyduje o sposobie prezentacji towarów, tj. czy artykuły mają być wyświetlane ze szczegółowymi informacjami dotyczącymi partii.

Drugi parametr dotyczy podglądu artykułu, a jego aktywacja powoduje dodanie przycisku [**Szczegóły partii**] na zakładce *Zasoby*.

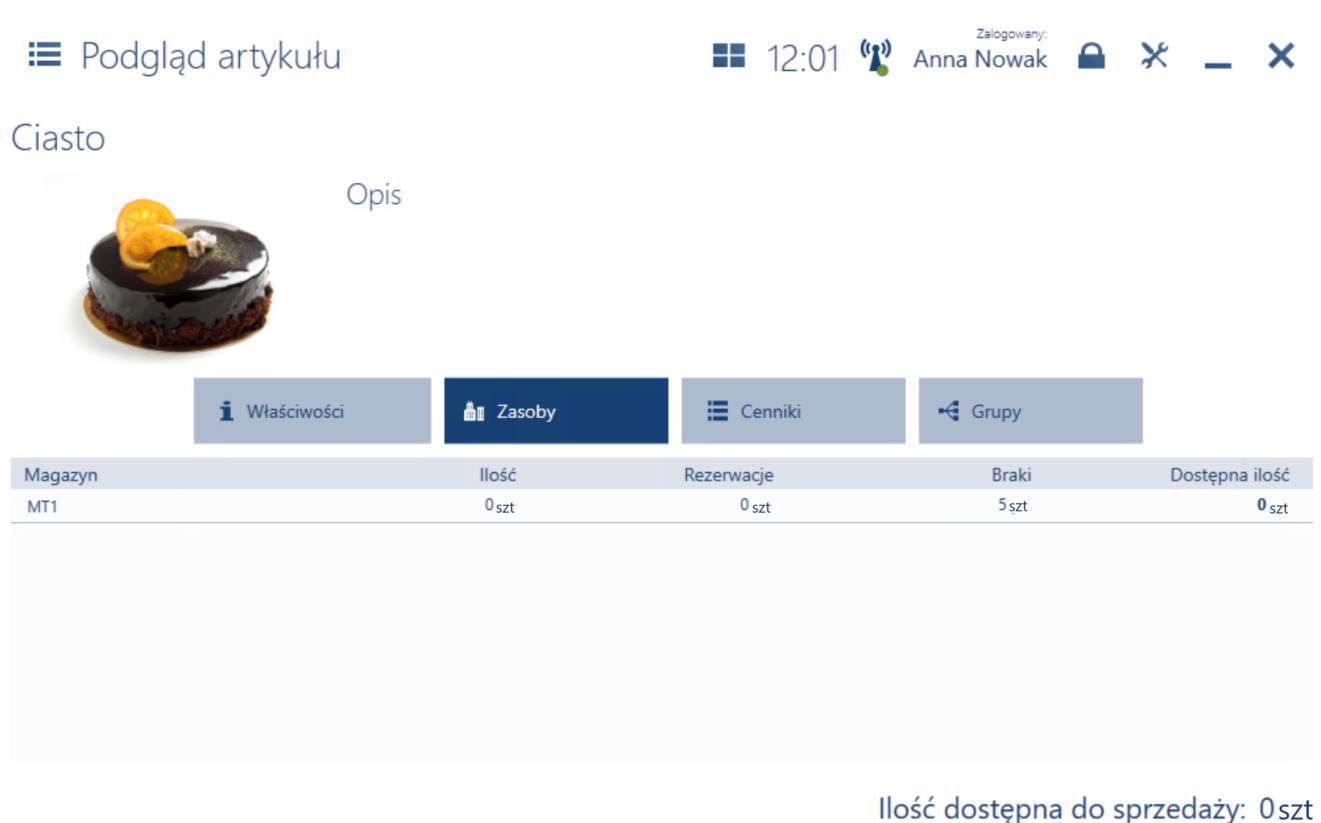

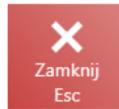

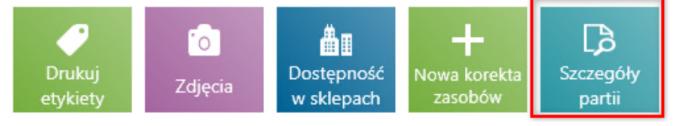

Przycisk [**Szczegóły partii**] na podglądzie artykułu

Po wybraniu przycisku [**Szczegóły partii**] pojawia się okno ze szczegółowym podziałem na wszystkie partie artykułu. W oknie znajdują się kolumny:

- *Szczegóły partii*
- *Magazyn*
- *Ilość*
- *Rezerwacje*
- *Braki*
- *Dostępna ilość*

Dostępny jest parametr umożliwiający wyświetlanie partii z ilością równą 0.

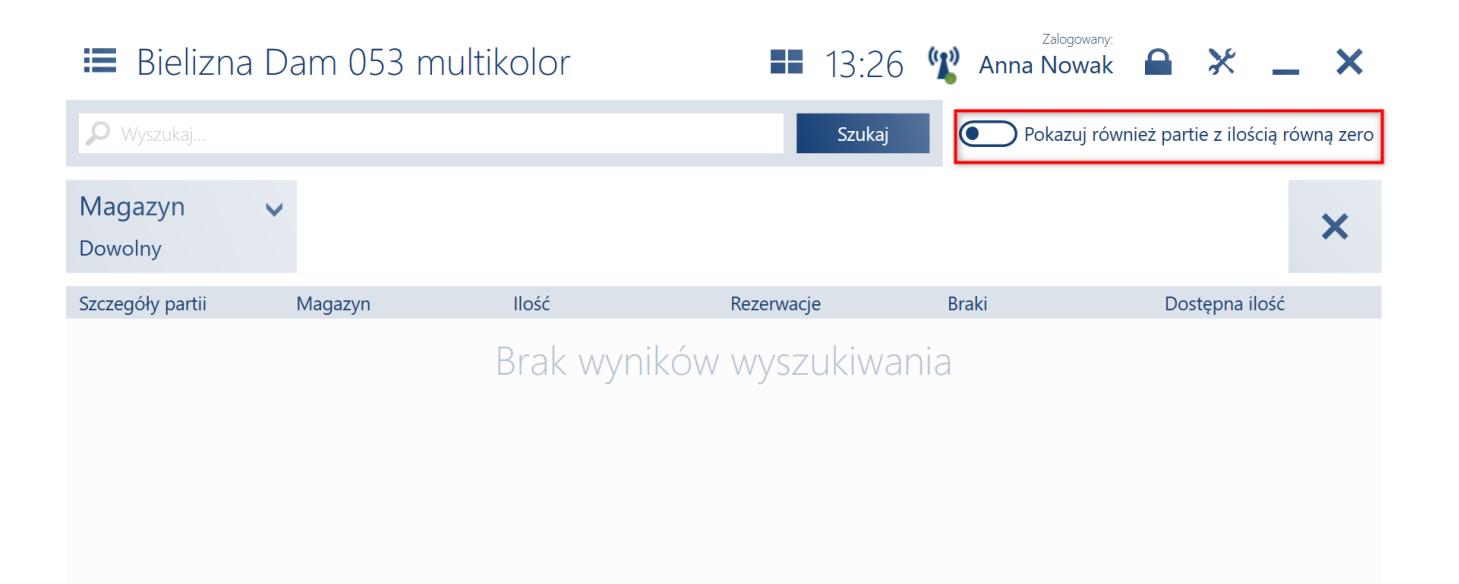

Ilość dostępna do sprzedaży: 0 szt

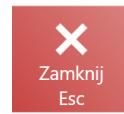

Parametr [Pokazuj również partie z ilością równą zero] w oknie szczegółów partii